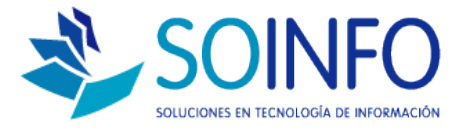

# **NOTA TÉCNICA**

# ¿Cómo cambiar la opción de búsqueda en el módulo punto de venta del SICO PUNTO DE VENTA?

### OBJETIVO

Informar al cliente sobre cómo realizar cambios en el parámetro BUSQUEDA en la pantalla PUNTO DE VENTA.

ALCANCE

La aplicación de uso es válida solo para usuarios del SICO PUNTO DE VENTA.

#### DESCRIPCION

1.- Ingresar al módulo de PUNTO DE VENTA:

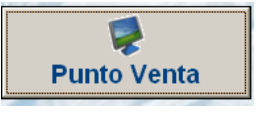

El objetivo es cambiar las búsquedas por defecto en la pantalla de punto de venta.

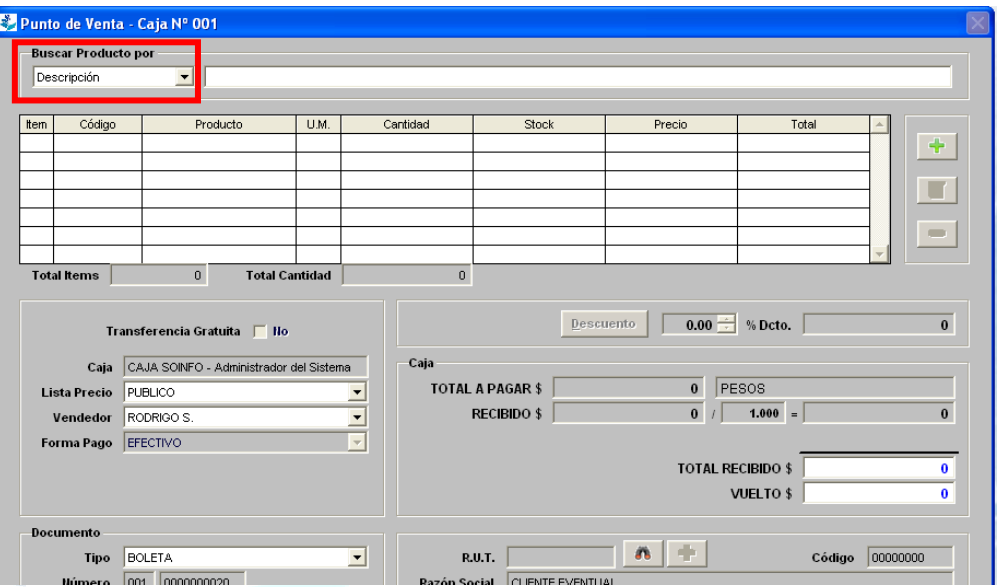

Dirección: Padre Mariano 391 Oficina 204 Providencia, Santiago - CHILE Teléfonos: (+56 2) 29489695 / (+56 2) 29489697 | Web: www.soinfo.cl Creado por: Revisado por: Versión del documento:

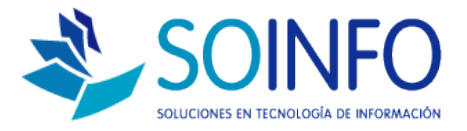

# 2.- Ingresar al módulo CONFIGURACION:

## 3.- Ingresar a los parámetros del sistema:

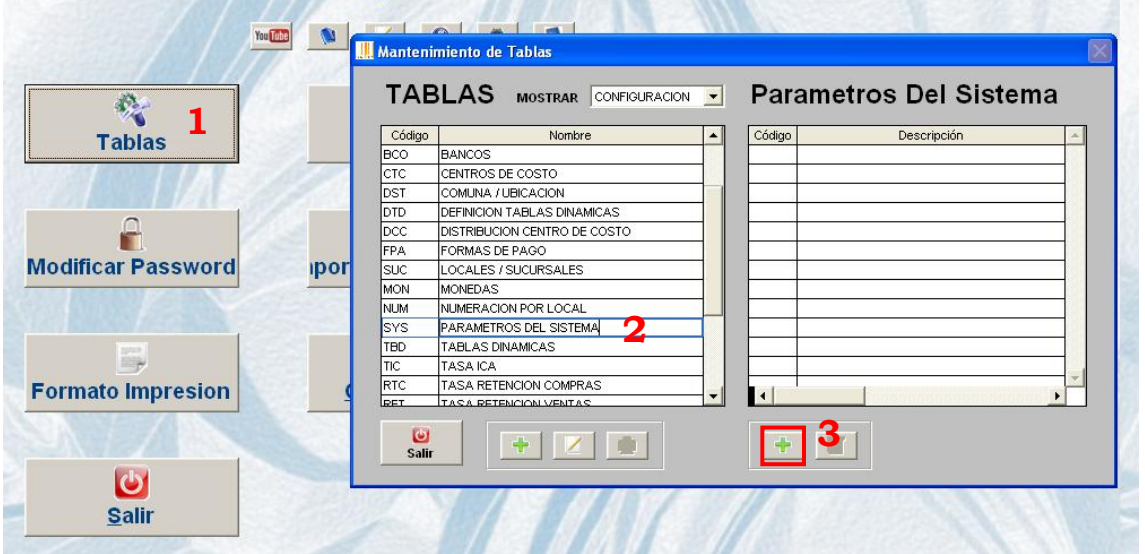

Configuracion

4.- Para realizar la modificación se debe elegir en **"Buscar Productos por"**

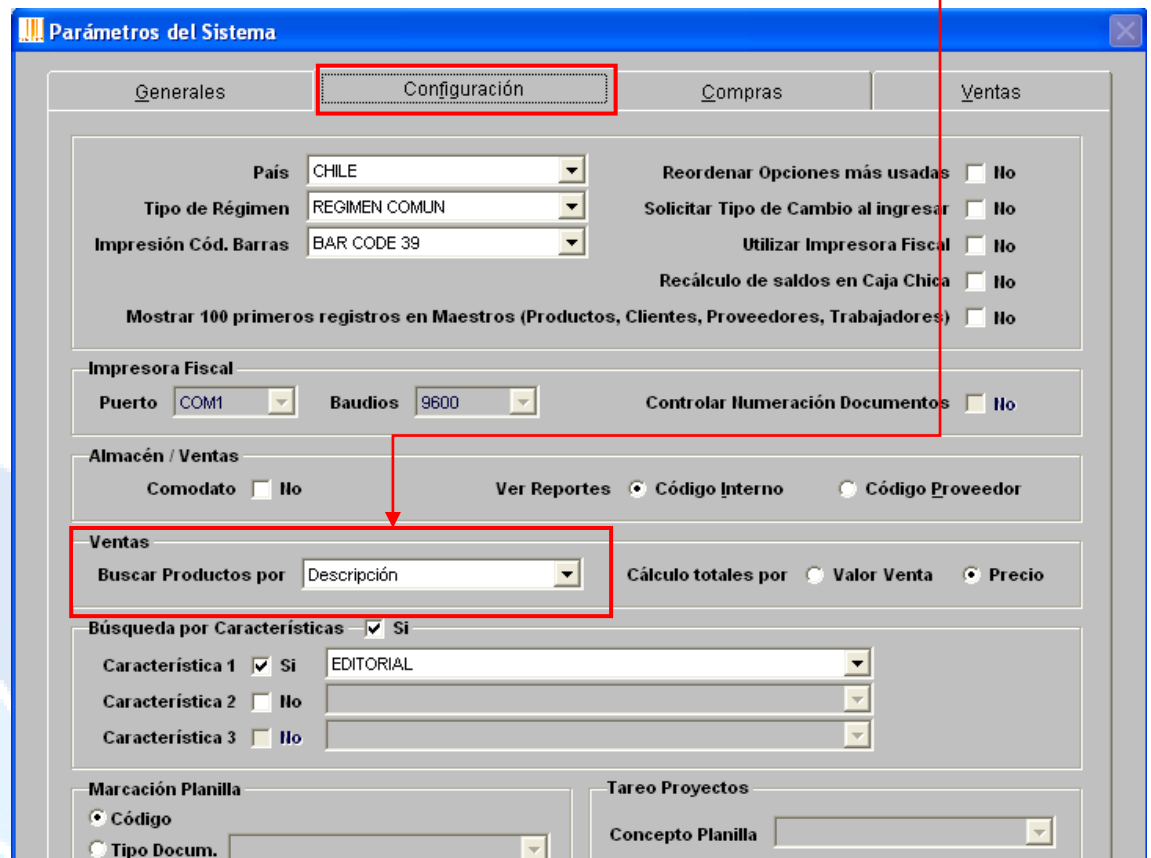

Dirección: Padre Mariano 391 Oficina 204 Providencia, Santiago - CHILE Teléfonos: (+56 2) 29489695 / (+56 2) 29489697 | Web: www.soinfo.cl

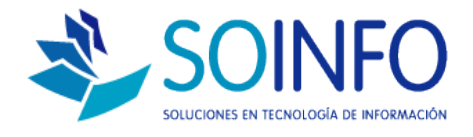

5.- Para guardar los cambios se debe dar click en el check verde  $\Box$  y proceder a salir de las ventanas con el botón salir o presionando la tecla escape.

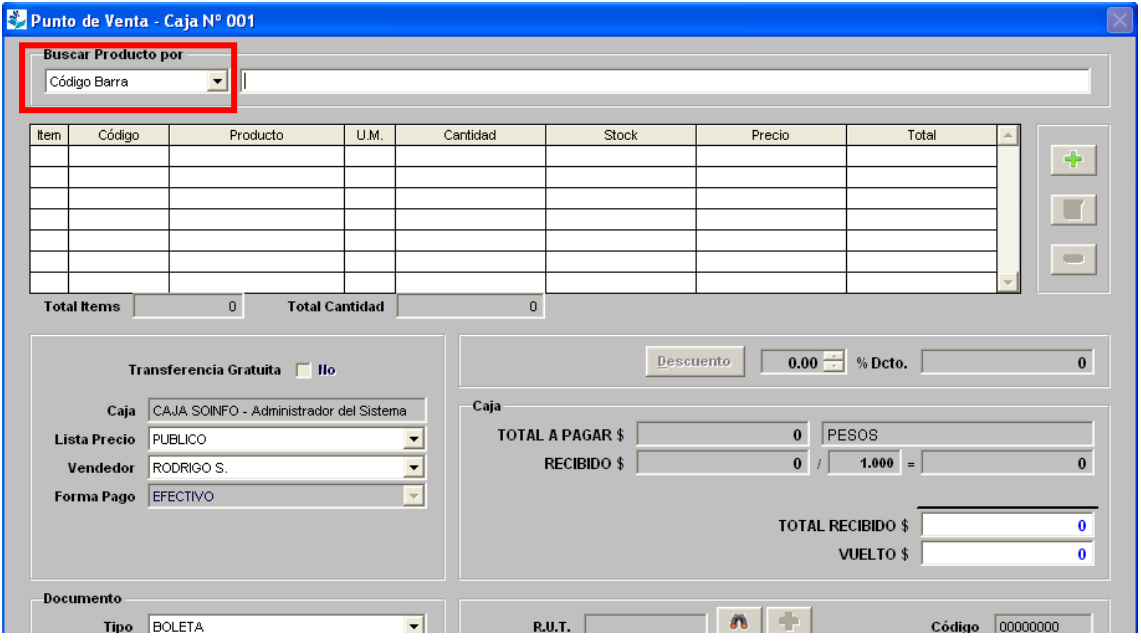